## 表格控件

表格是报表中最常用的组件之一,主要用于制作以行和列来组织数据的二维表类报表。

与报表中的另一个组件[矩表组件设计报表](https://help.grapecity.com.cn/pages/viewpage.action?pageId=34701314)相比,表格的最大特点是列数相对固定,即设计状 态下的列数与最终生成的报表表格列数相同。

表格一般由表头、明细行和表尾组成。其中,表头通常用来显示列标题;明细行用来显示具体数据;表尾用来显示合计及备注信息。如下 图所示。

## 添加表格控件

新添加到报表设计区的表格默认为三行三列,9个单元格,每个单元格中有一个文本框。

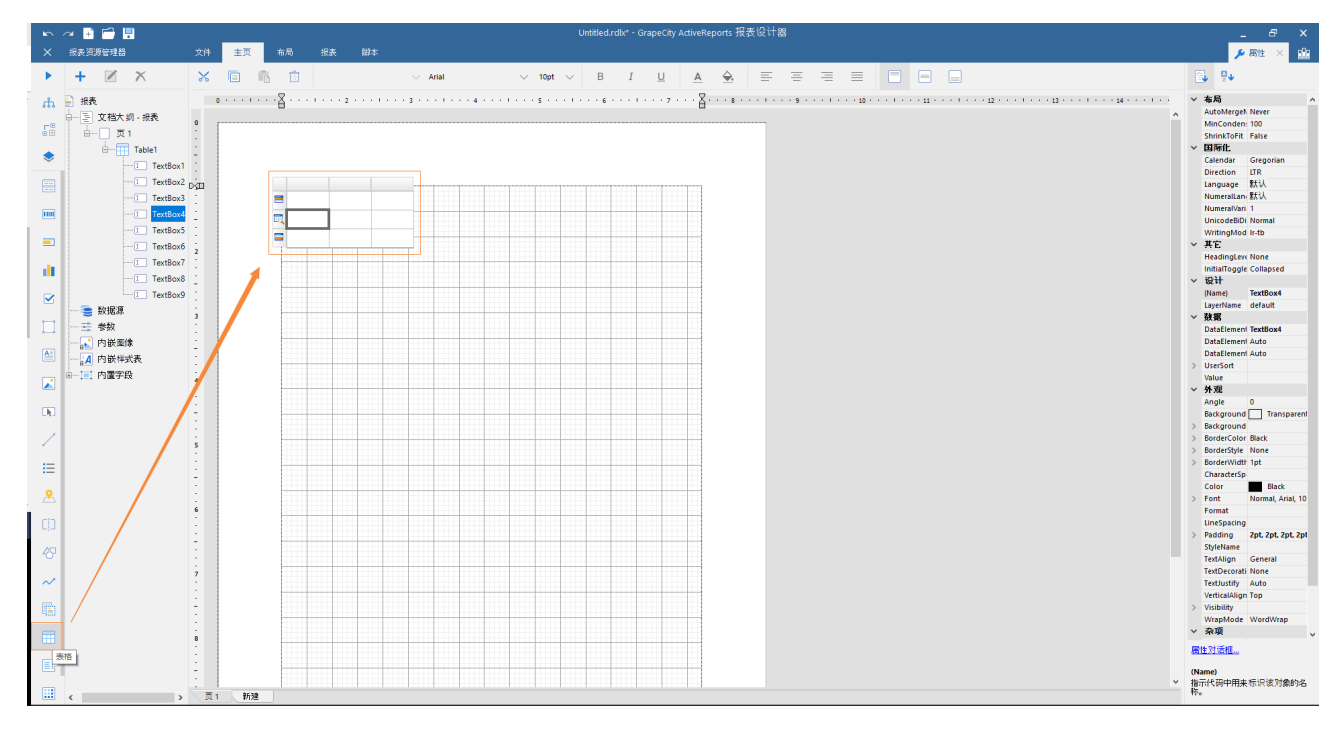

表格控件介绍

这三行代表了表格的三个功能区域,即表头区域、明细区域和表尾区域。

- 首行代表表头区域,用于显示表格的栏目标题。栏目标题文字可以自行输入,也可以在绑定数据字段时,由系统自动设置为字段
- 的名称。 次行代表明细区域,用于绑定和显示数据。生成报表时,系统会根据数据集的记录条数,自动生成为多行,总行数即为数据集中 的记录条数。
- 末行代表表尾区域,一般用于显示合计、报表备注等信息。可以自行输入,也可以在绑定数据字段时,由系统自动添加运算函数 。默认对数值字段做Sum运算,对非数值字段做count运算。

这三个功能区域在绑定数据后最终会生成表格的表头、明细行和表尾。如下图所示。

新增列

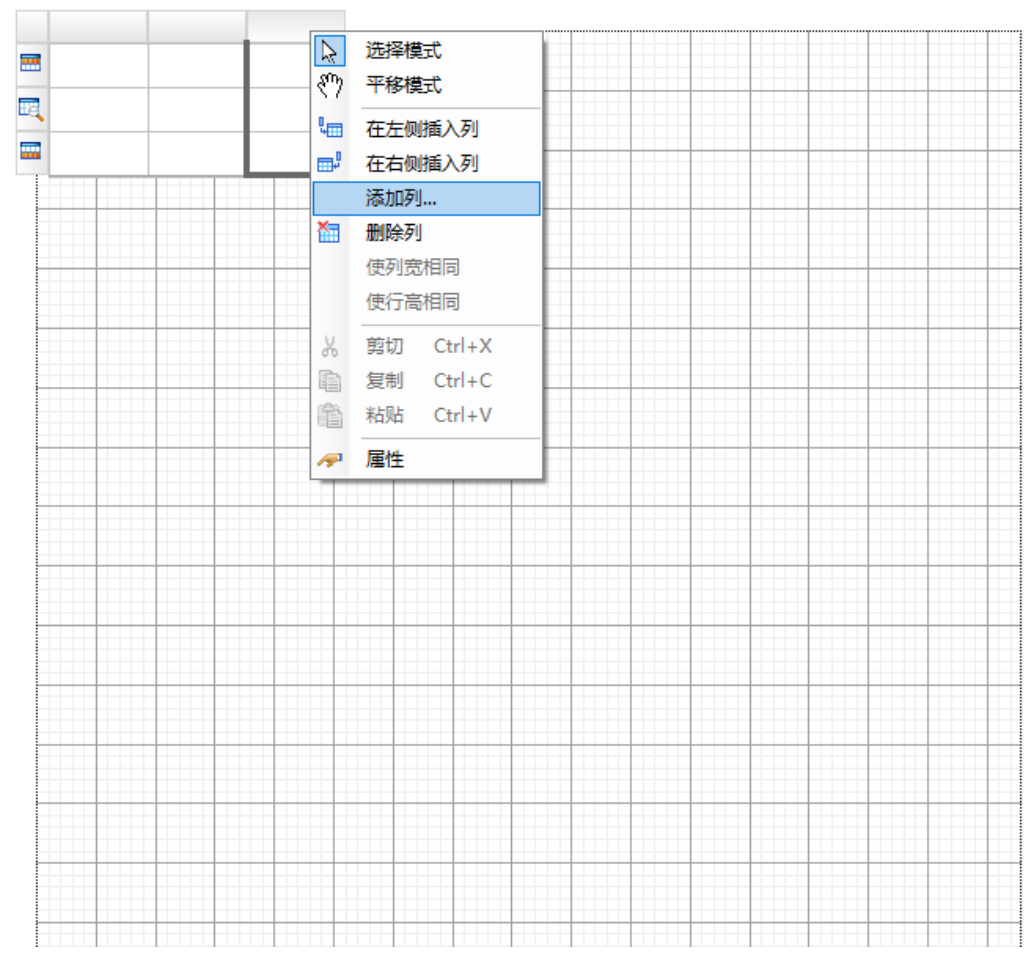

绑定数据

在表格明细区域的单元格中,单击右侧的小方块按钮,然后在下拉列表中选择数据集的字段完成数据绑定

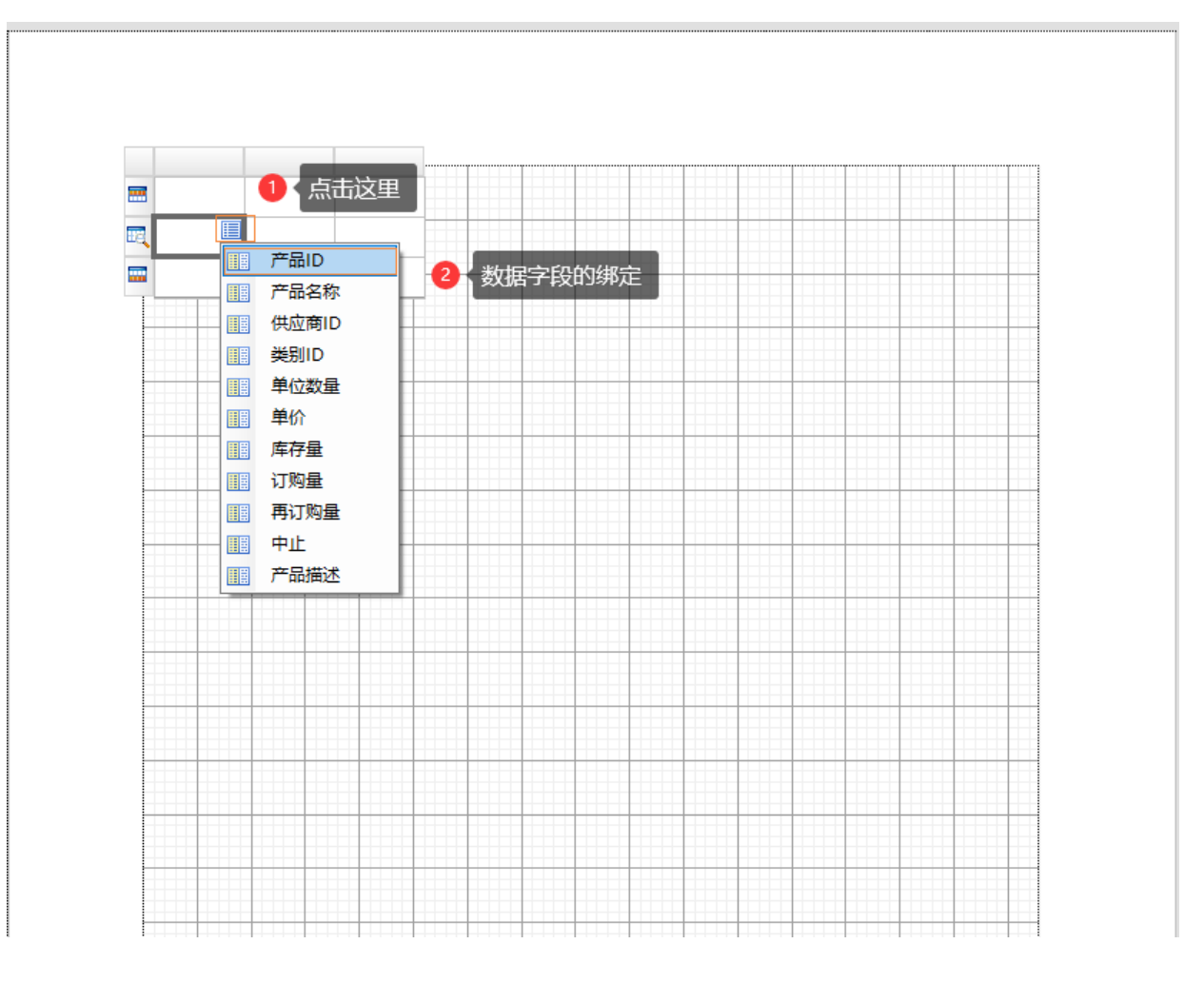

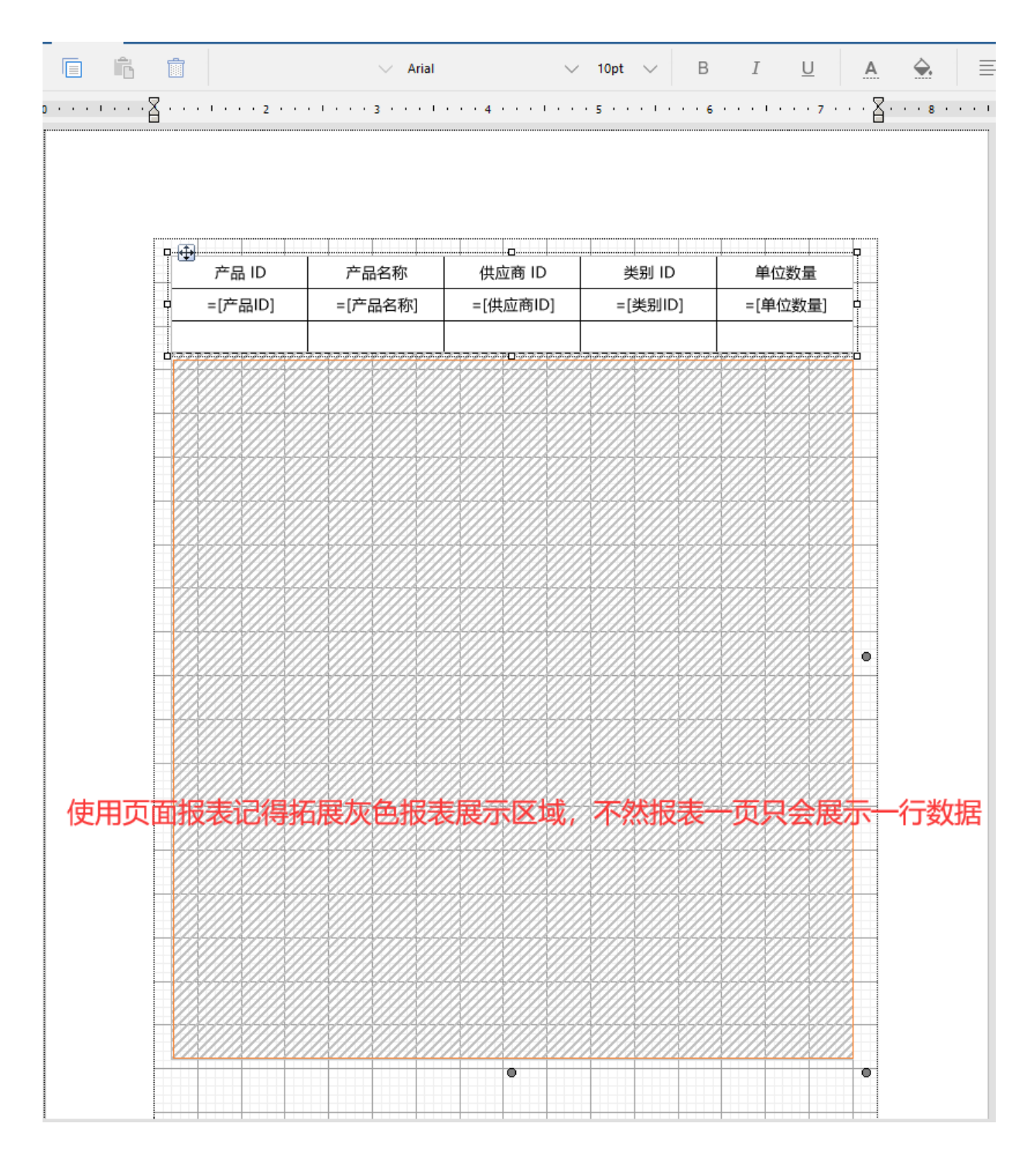

完成数据绑定后,报表生成时就会根据数据集中的原始数据进行自动扩展。如下图所示

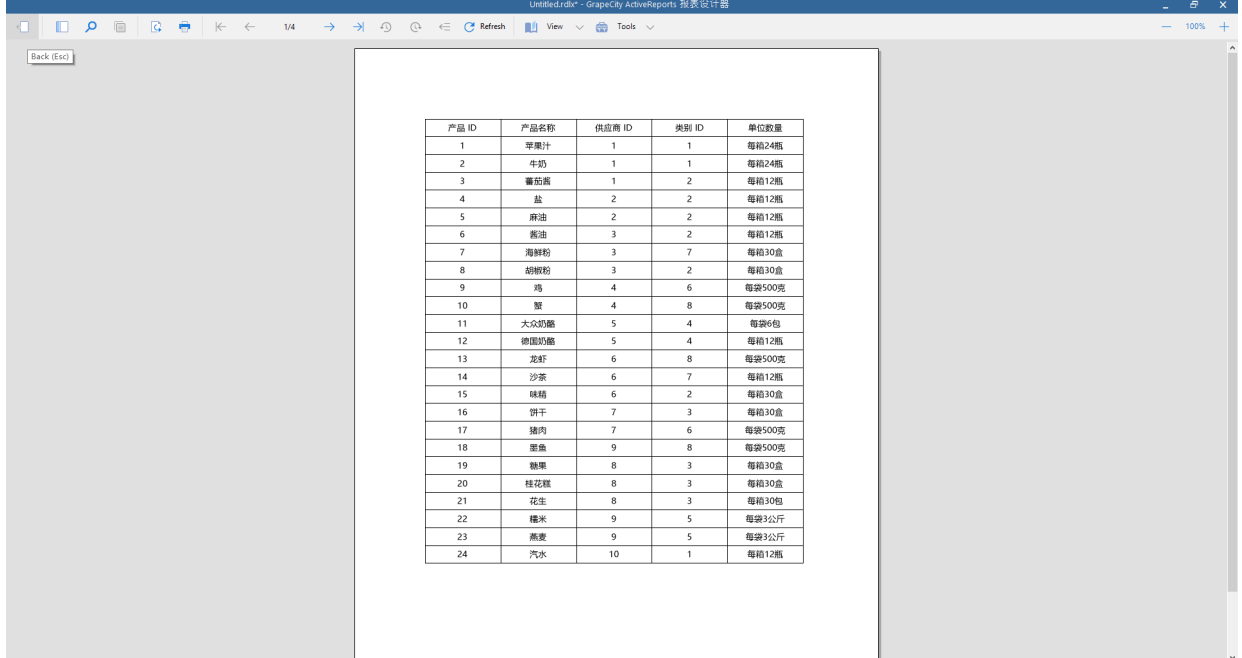

相关资源:

注意 如需寻求在线帮助,请访问 [ActiveReports 求助中心](http://gcdn.gcpowertools.com.cn/forum.php?mod=forumdisplay&fid=41) 如需了解更多ActiveReports产品特性,请访问 [ActiveReports 官方网站](http://www.gcpowertools.com.cn/products/activereports_overview.htm) ActiveReports 官方技术交流群:109783140 下载产品体验产品功能: <http://www.gcpowertools.com.cn/products/download.aspx?pid=16>